## **Desktop Ticketing – Redeem Vouchers**

**Step 1:** Go to<https://www.milb.com/wisconsin> on your desktop's or laptop's web browser. Then, hover over the three dotted icon on the menu bar; click "Ticket Account Log In".

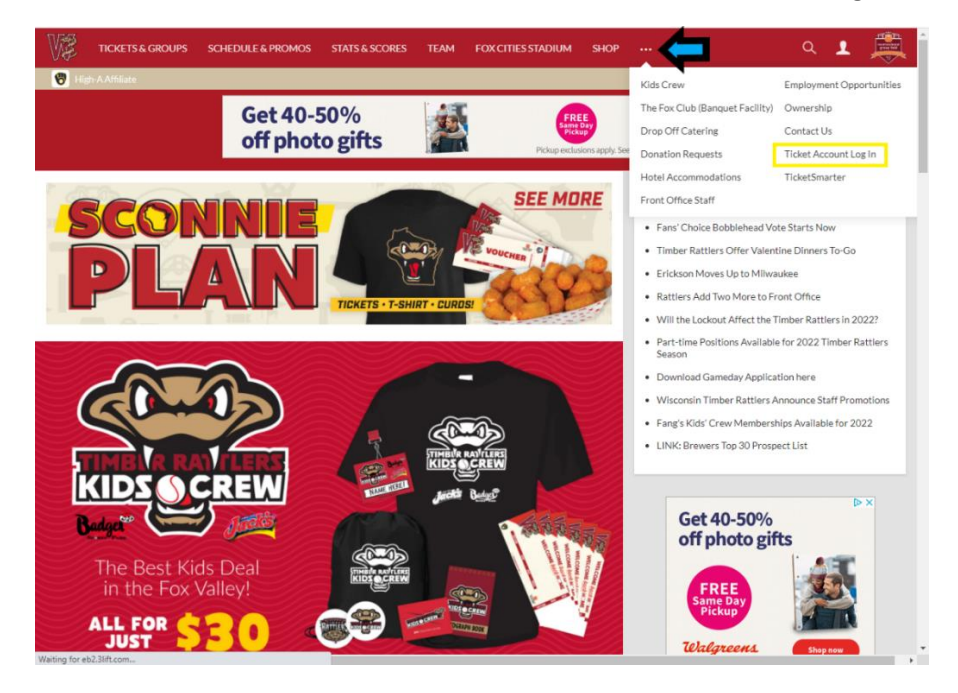

**Step 2:** Enter the login and password that is associated with your ticket account and then click the "Submit" icon.

*(If needed)* If you do not know your password, click the "Need help logging in?" link to reset your password. Once your password is reset, you will be able to sign into your account.

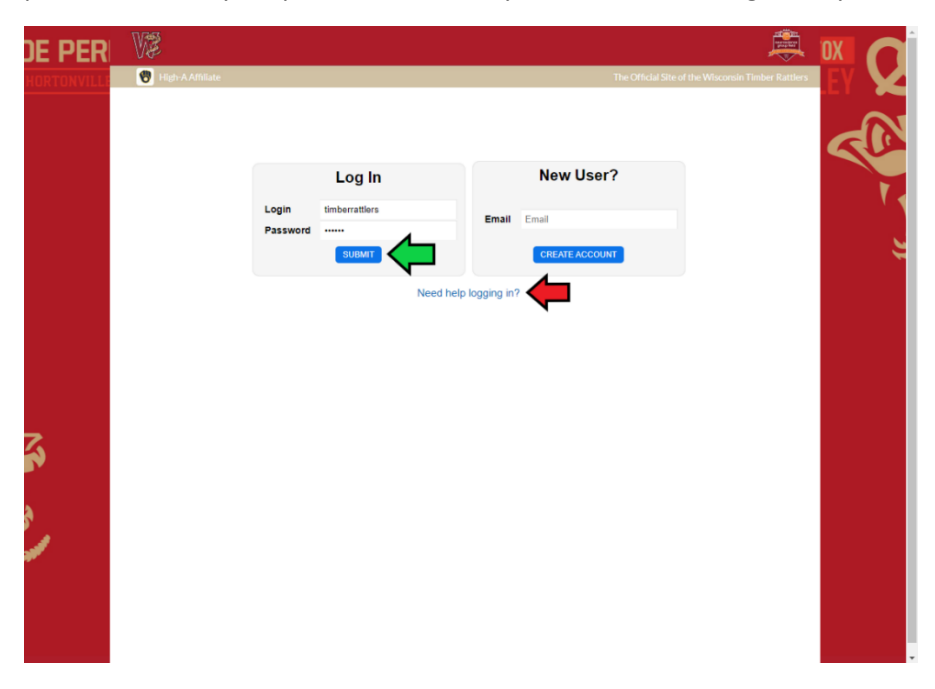

## **Step 3:** Click the "Web Portal" icon.

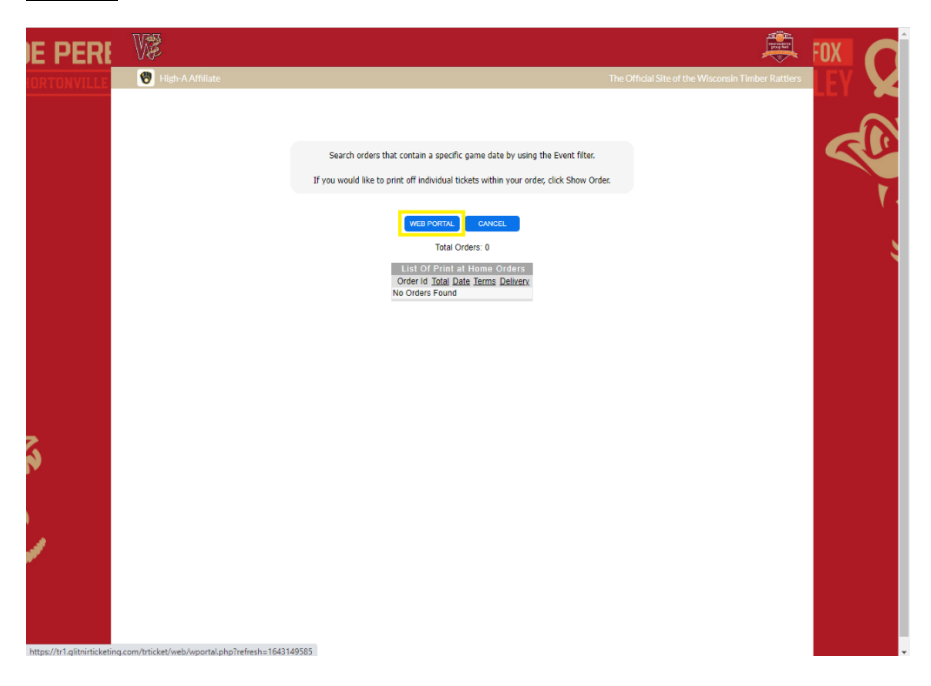

**Step 4:** Click the "Buy Individual Tickets" icon under the "Tickets" heading. Then, find the game that you wish to attend and click the "Buy Tickets" icon next to your desired game.

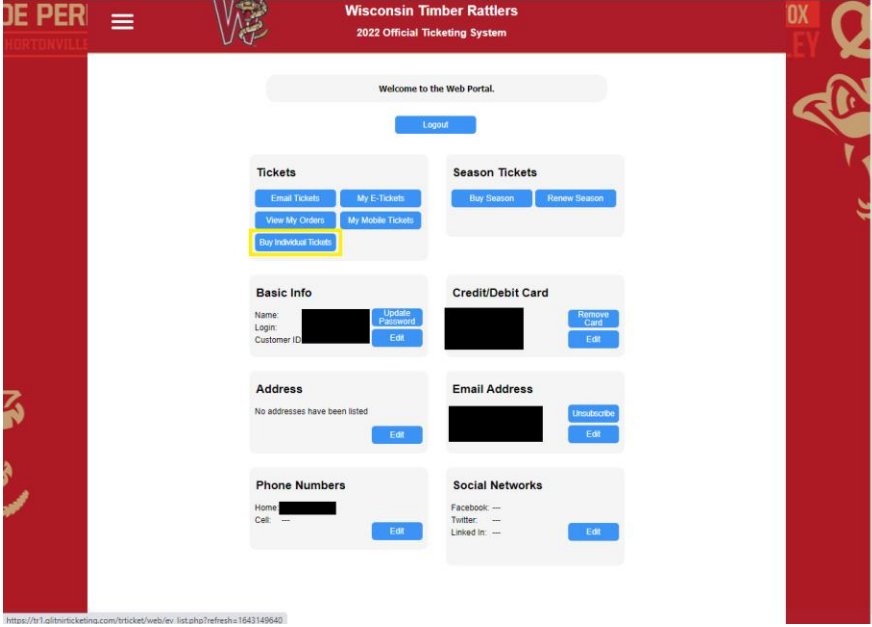

**Step 5:** Once the game is selected, choose what section and the specific seats you would like to sit in. (IMPORTANT: It will not allow you to confirm your order if you leave a single seat open with the selection of your desired seats). After you have selected your seats, click the "Continue" icon.

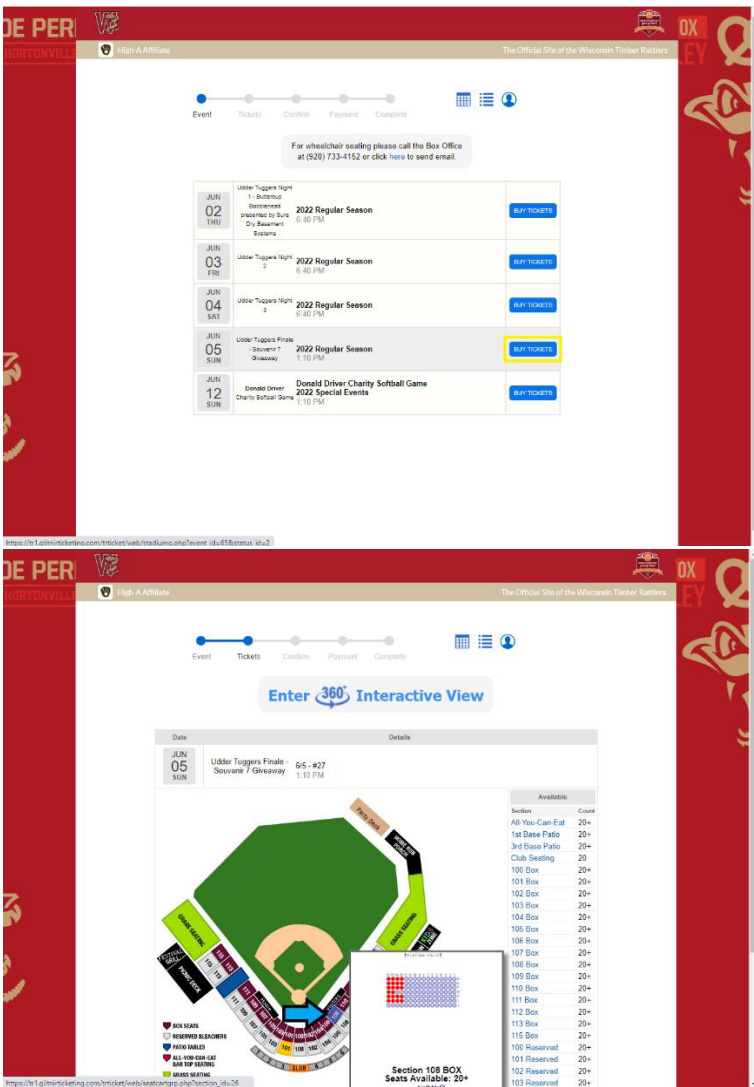

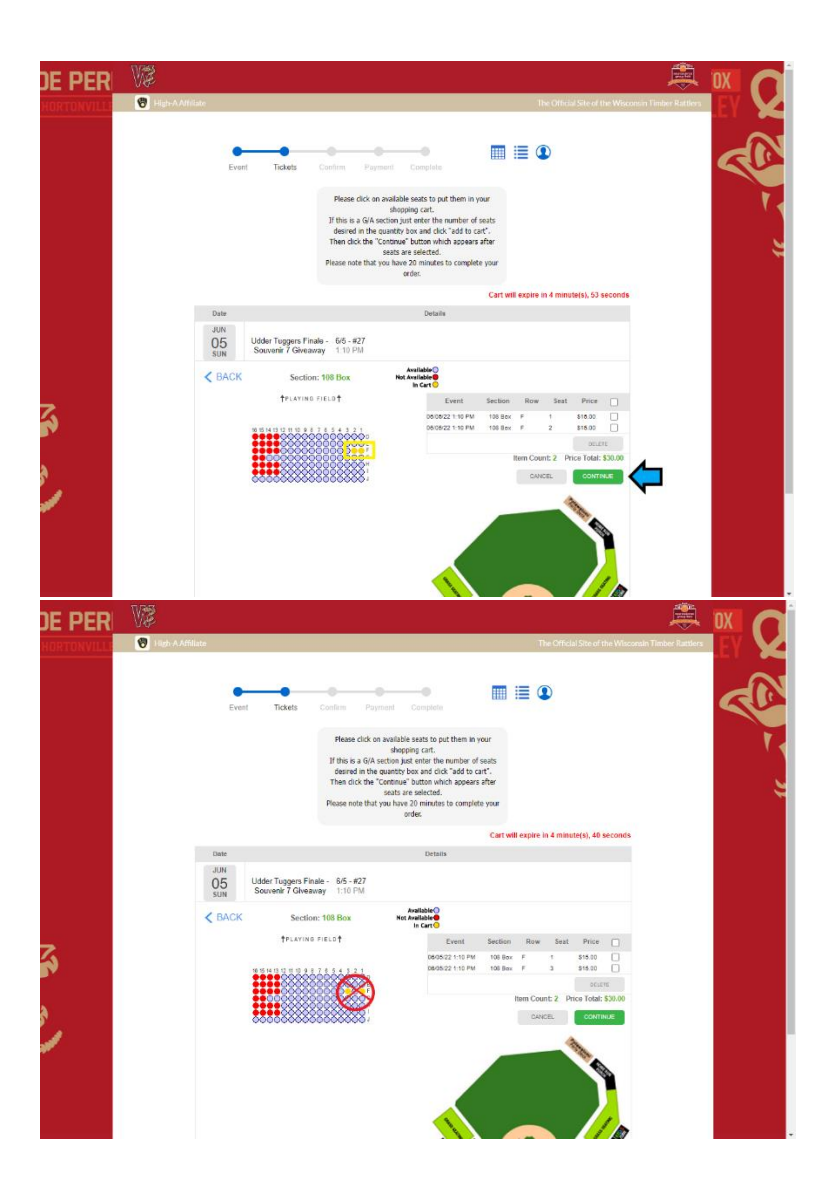

**Step 6:** Go to the "Promotion Code" box to enter the voucher code listed on your ticket voucher. Once you have entered the code, click the "Apply Promotions" icon. Enter any other voucher codes to apply to your purchase. If you are purchasing multiple tickets and have multiple vouchers, be sure to enter and apply the codes one at a time. (IMPORTANT: Only one voucher can be used per ticket you are purchasing. You **CAN'T** apply multiple vouchers to one ticket). After you have selected your seats and entered your voucher code(s), click the "Continue" icon.

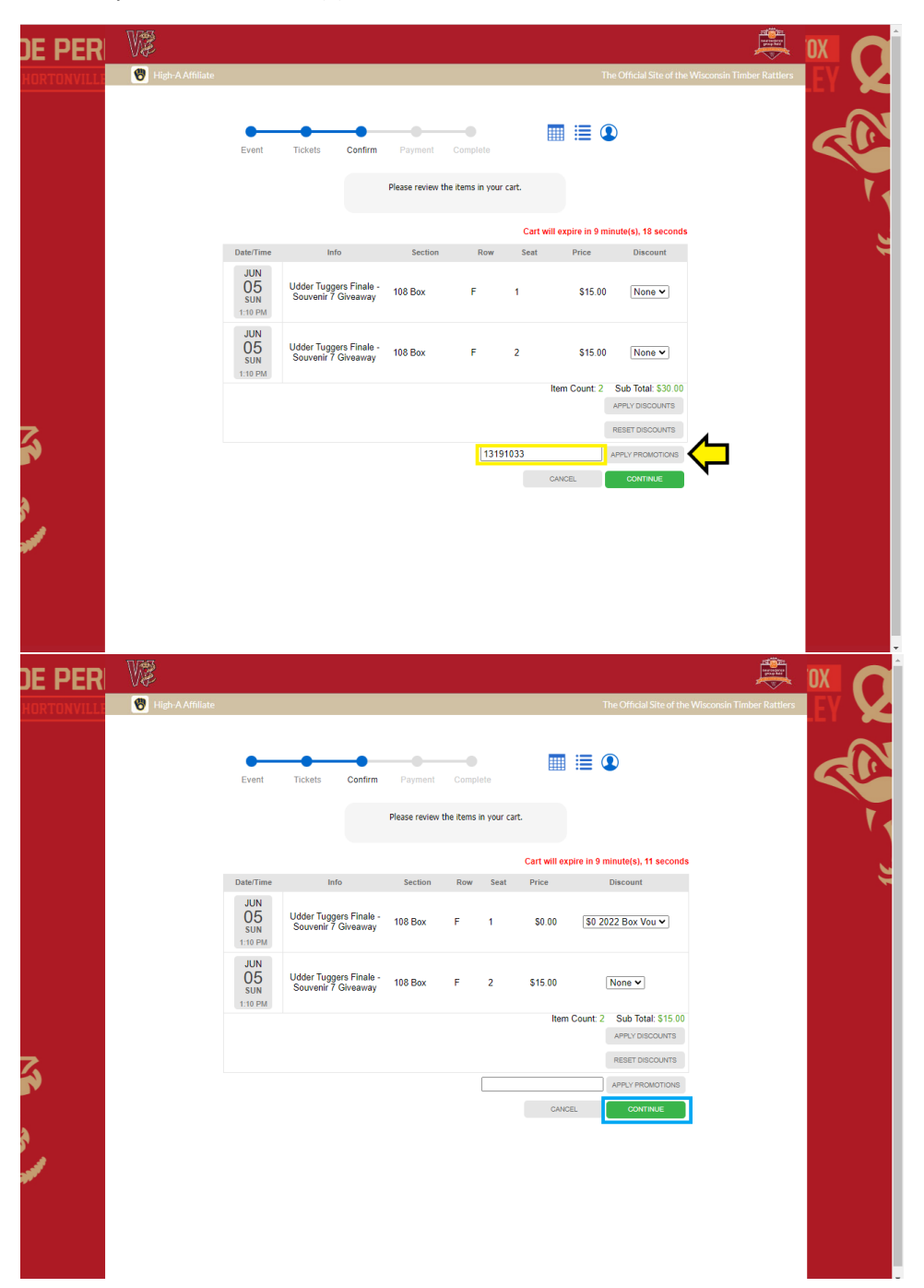

**Step 7:** Check the "I have read and understand the Terms and Conditions" box. Once the "Terms and Conditions" box has been checked, the "Submit Order" icon will appear. Select the "Submit Order" icon to complete your order. Once your order is complete, you will receive an email with your tickets to your email associated with your ticket account. (NOTE: If balance due is zero dollars, ticket fees will NOT apply).

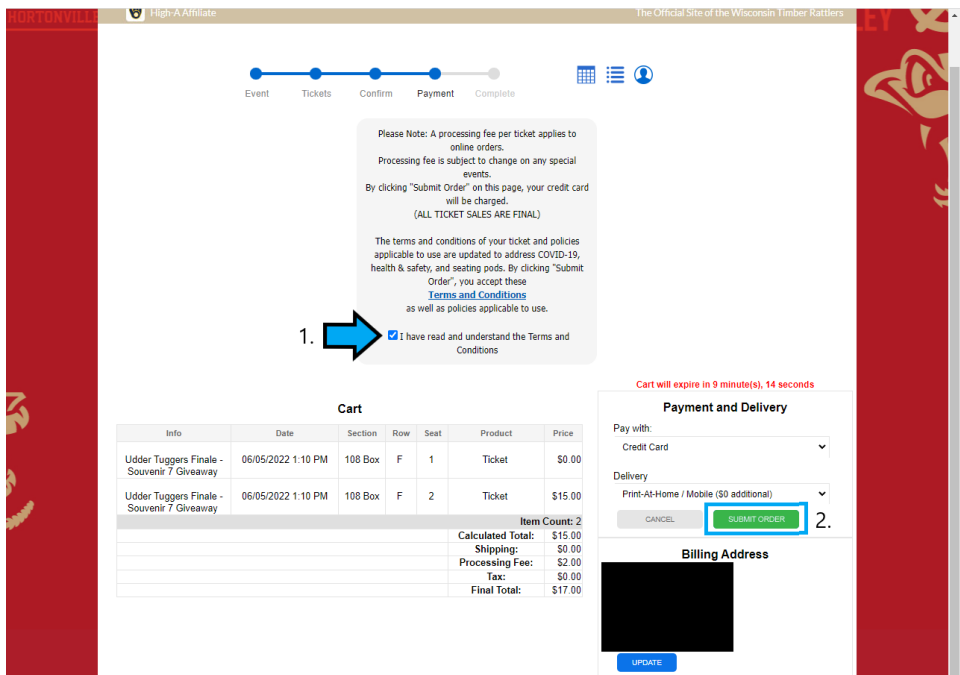